## **Cioccolata fumante**

In una fredda e piovosa giornata invernale non c'è nulla di meglio di una cioccolata calda fumante. Con **Inkscape** possiamo provare a disegnarla usando quasi esclusivamente lo Crea ellissi.

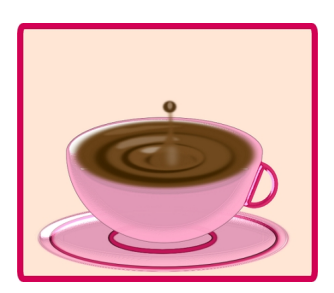

Iniziamo dallo sfondo ottenuto con **Crea rettangoli**. Nel pannello **Riempimento e contorni** impostiamo il colore di sfondo, quello del bordo e lo spessore del bordo. Poi prendiamo lo strumento Crea ellissi e iniziamo a disegnare il piattino e la tazzina.

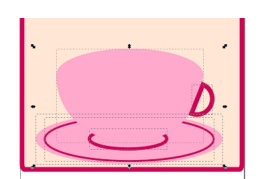

Ricordiamo che se vogliamo ottenere un semicerchio basta impostare nella barra contestuale dello strumento 180°. Continuiamo con lo stesso strumento a creare la cioccolato sovrapponendo ovali più scuri e più chiari.

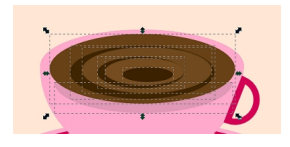

## **Cioccolata calda con Inkscape**

Scritto da Cristina Bruno Lunedì 03 Febbraio 2014 10:02 -

Infine con **Disegna tracciati** diamo l'effetto di maggior tridimensionalità con delle ombre e creiamo la goccia che cade.

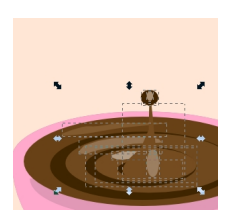

.

Per avere un effetto più realistico usiamo i filtri come **Sfumature/Bordo rialzato** per la tazzina aumentando la sfocatura e

## **Ombre e aloni/Alone incoerente**

per la cioccolata. Sfochiamo le ombre dal pannello Riempimento e contorni e salviamo con **File/Salva come**

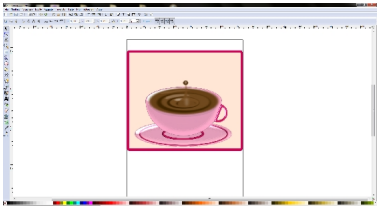